Serverové systémy Microsoft Windows IW2/XMW2 2015/2016

#### **Jan Fiedor**

ifiedor@fit.vutbr.cz

Fakulta Informačních Technologií Vysoké Učení Technické v Brně Božetěchova 2, 612 66 Brno

Revize 14. 3. 2016

# Active Directory Zásady skupiny (uložení, šablony)

# Uložení GPO objektů

- Fyzicky složeny ze 2 komponent
	- Kontejner zásad skupiny (*Group Policy Container*)
	- **Sablona zásad skupiny (***Group Policy Template***)**
- Každý GPO objekt obsahuje číslo verze
	- Inkrementováno při každé změně nastavení (zásady)
	- Umožňuje zjišťovat, zda byl objekt změněn od doby jeho poslední aplikace na uživatele nebo počítač

#### Verze GPO objektu a jeho komponent

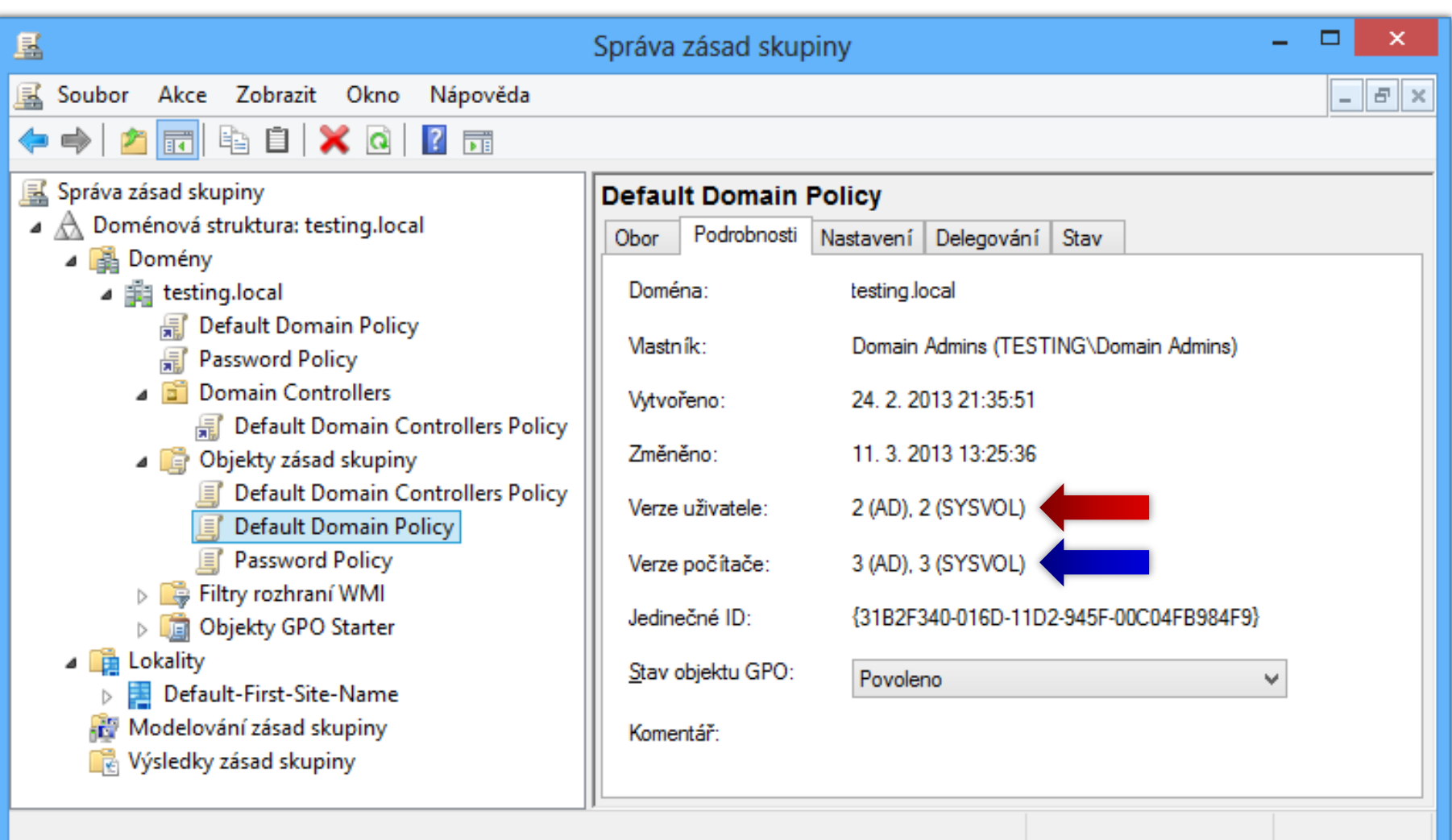

#### Kontejner zásad skupiny (GPC)

- **Objekt Active Directory** 
	- Uložen v kontejneru Objekty zásad skupiny
	- **·** Číslo verze GPO objektu uloženo ve formě atributu
- Neobsahuje žádná nastavení zásad skupiny
	- Slouží pouze pro určení rozsahu (*scope*) GPO objektů

# Šablona zásad skupiny (GPT)

#### Kolekce souborů

- Uložena v systémovém oddíle AD (**SYSVOL**) v adresáři *<sysvol>***\Domain\Policies\***<gpc-guid>*
- Číslo verze GPO objektu uloženo v souboru **GPT.ini**
- Obsahuje veškerá nastavení zásad skupiny
	- Zpracovány klientem zásad skupiny a CSE rozšířeními
	- Formát nastavení se liší podle typu nastavení zásad
		- Binární (registr, …) nebo textový soubor (zásady účtů, …)
		- INI (zásady účtů, …) nebo XML formát (AppLocker, …)
		- Různé kombinace (např. XML formát v binárním souboru)

#### Uložení šablon zásad skupiny

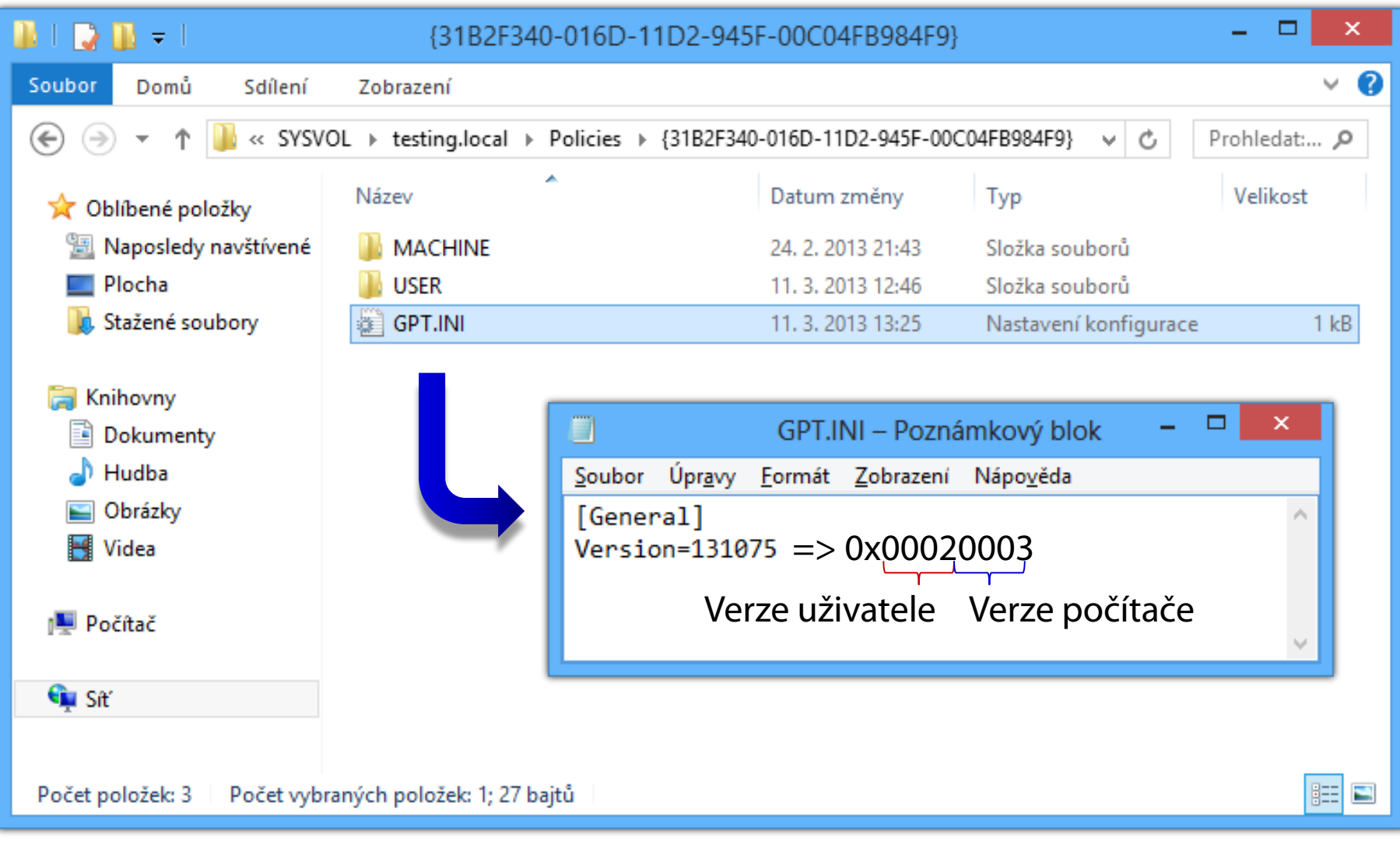

# Replikace GPO objektů

- Odlišná replikace obou komponent GPO objektů
	- GPC kontejnery replikovány v rámci databáze Active Directory pomocí DRA (*Directory Replication Agent*)
	- GPT šablony replikovány společně s oddílem **SYSVOL**
		- Pomocí služby replikace souborů [deprecated]
		- Pomocí replikace distribuovaného souborového systému
- Oba typy replikace probíhají nezávisle na sobě
	- **Komponenty nemusí být správně synchronizovány**

#### Nekonzistence verzí GPO komponent

- Replikován pouze GPC kontejner (častější)
	- Klient zjistí neodpovídající verzi GPT šablony po jejím obdržení, neaplikuje v ní obsažená nastavení a zapíše tuto chybu do protokolu událostí
- **Replikována pouze GPT šablona** 
	- Klient vůbec nezjistí, že došlo ke změně GPO objektu (nastavení zásad skupiny)
- Nekonzistence v synchronizaci obou komponent lze odhalit pomocí konzole Správa zásad skupiny
	- U starších verzí Windows lze použít **gpotool.exe**

Serverové systémy Microsoft Windows Zásady skupiny (uložení, šablony)

#### Stav replikace GPO objektů

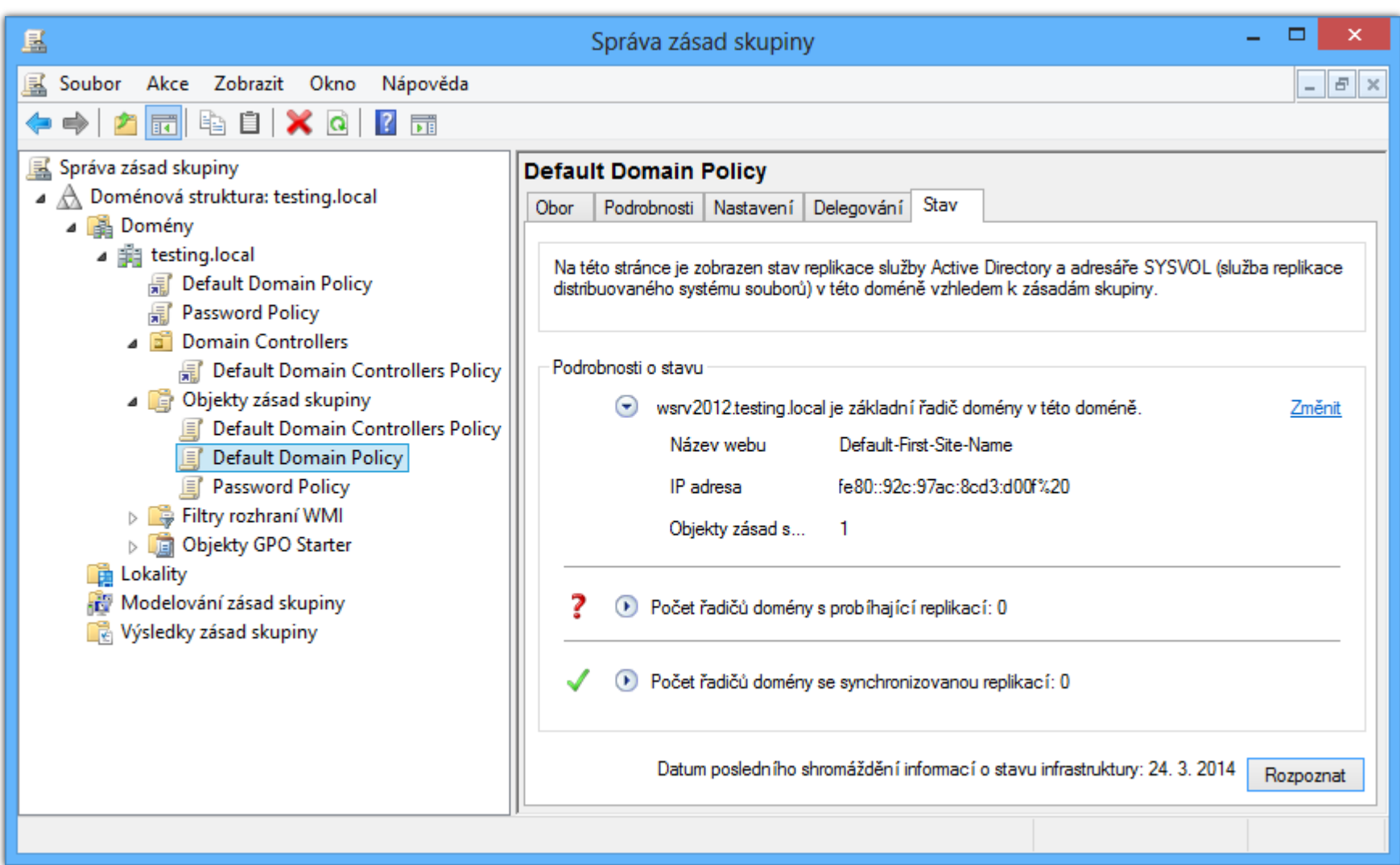

# Zásady šablon pro správu

- Zásady uložené pod uzlem zásad skupiny Šablony pro správu (*Administrative Templates*)
	- Lze filtrovat pomocí globálního filtru
- Slouží k modifikaci registru
	- Větve **HKEY\_LOCAL\_MACHINE** (HKLM) pro počítače
	- Větve **HKEY\_CURRENT\_USER** (HKCU) pro uživatele
- Vytvářeny na základě šablon pro správu
- **Pro nastavení lze použít Starter GPO objekty** 
	- Obsahují nastavení zásad šablon pro správu

#### Nastavení zásad šablon pro správu

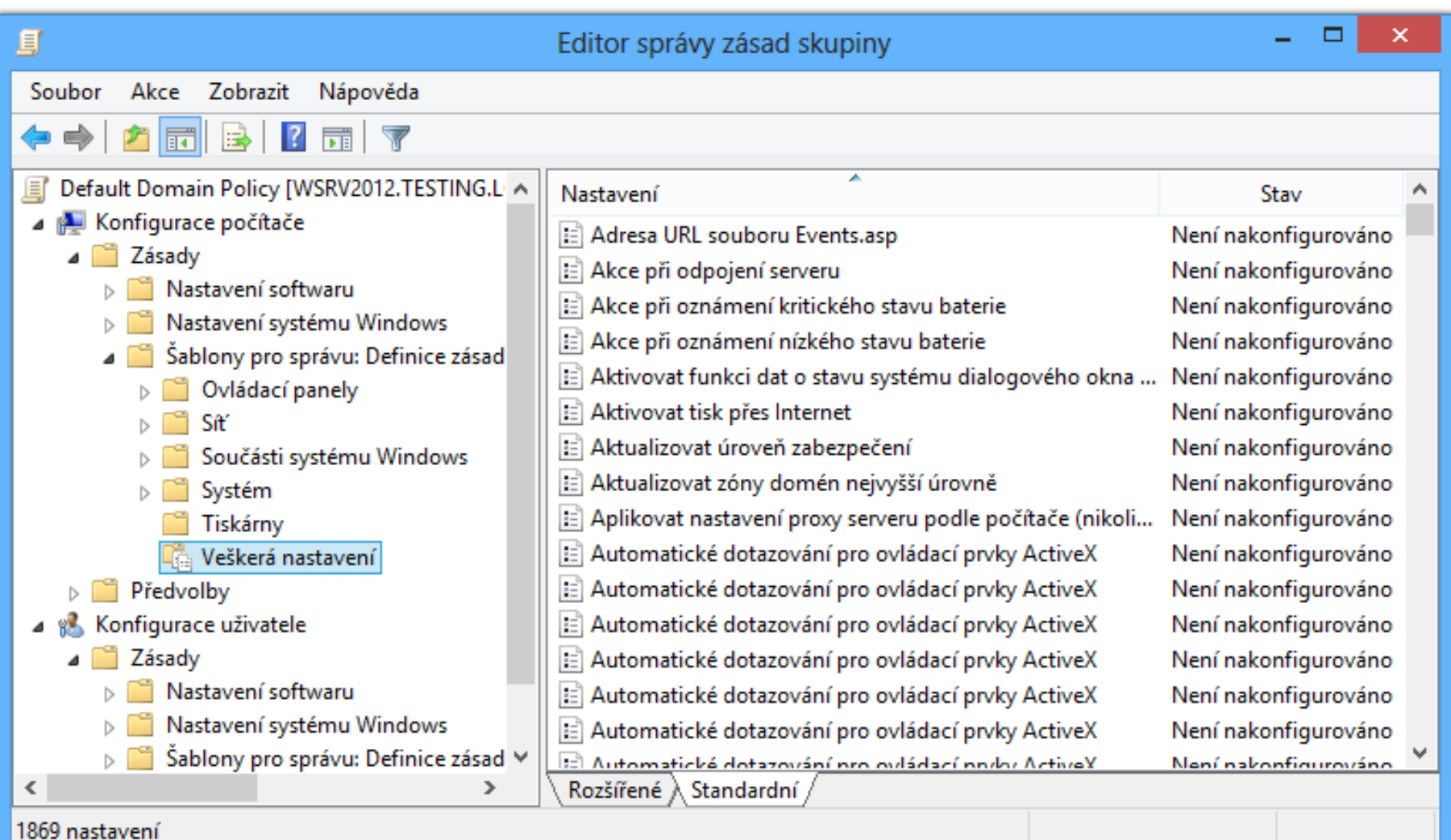

Serverové systémy Microsoft Windows Zásady šablon pro správu

#### Filtrování zásad šablon pro správu

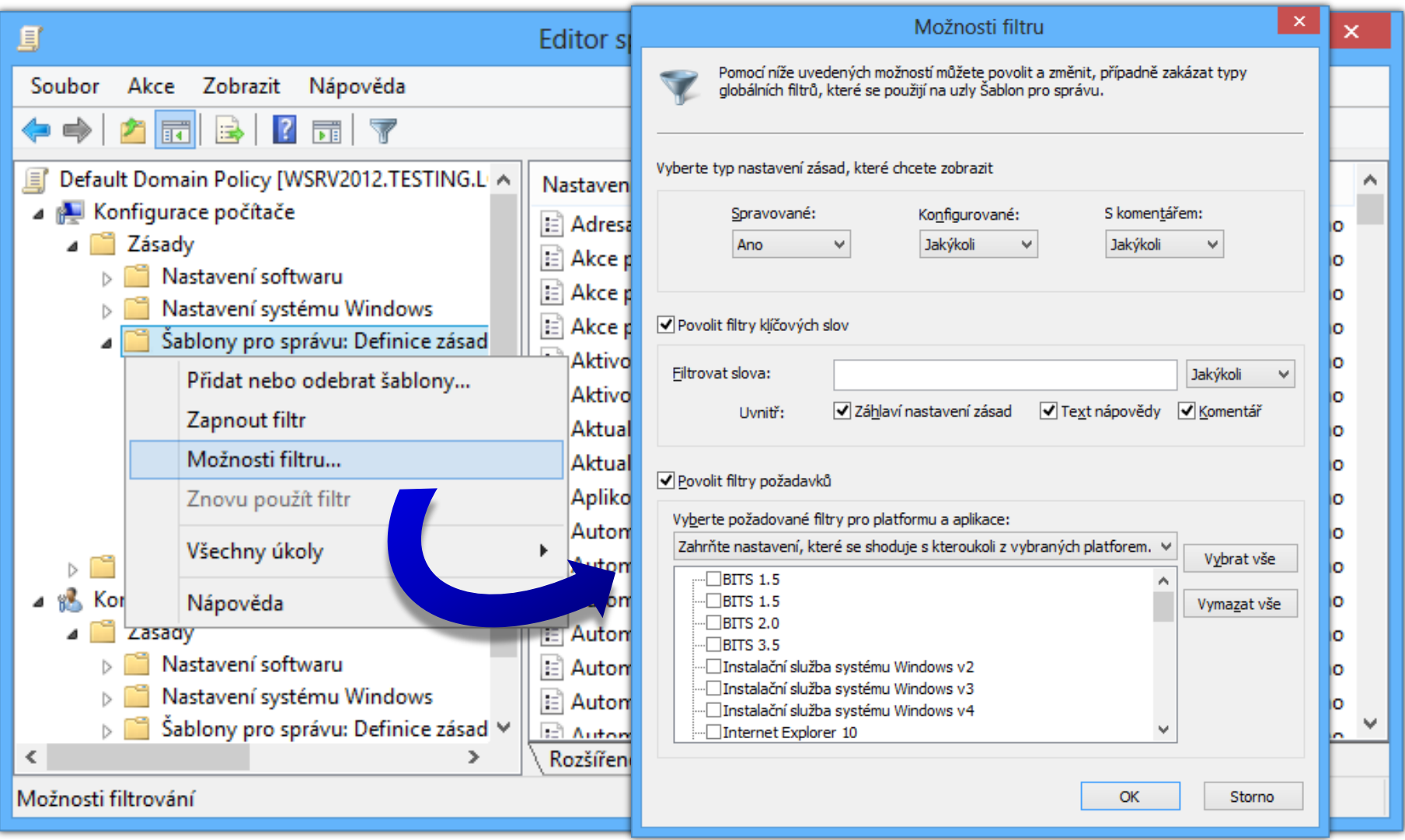

# Šablony pro správu

- Umožňují přidávat nové zásady do GPO objektů
	- Možnost centralizované konfigurace aplikací třetích stran (pokud ukládají nastavení v registru)
- Textové soubory obsahující definice zásad
	- Třídu zásady (konfigurace počítače a/nebo uživatele)
	- Definici uživatelského rozhraní pro nastavení zásady
	- o Informace jak pro dané nastavení modifikovat daný klíč registru (nastavit řetězec nebo číslo, smazat, …)
	- Podporované verze operačního systému Windows
	- Název zásady, popis, komentář, …

### Komponenty šablon pro správu

- Rozděleny do dvou XML souborů
	- Oddělení definice zásad od jejich lokalizace
	- Svázání přes speciální identifikátory **\$(***<typ>***.***<id>***)**
- **Soubor ADMX** 
	- Obsahuje pouze definice jednotlivých zásad
	- Vždy jediný pro každou šablonu pro správu
- **Soubory ADML** 
	- Obsahují jazykovou lokalizaci (GUI rozhraní) zásad
	- Jeden soubor pro každý jazyk

#### Příklad definice zásady

```
<policy name="IW2Policy"
         class="Both"
         displayName="$(string.IW2Policy)"
         explainText="$(string.IW2Policy_Help)"
         key="Software\Policies\Examples"
         valueName="IW2Entry">
   <parentCategory ref="IW2" />
   <supportedOn ref="windows:SUPPORTED_Windows7" />
   <enabledValue>
     <decimal value="1" />
   </enabledValue>
   <disabledValue>
     <decimal value="0" />
   </disabledValue>
</policy>
```
#### Příklad lokalizace zásady

**<stringTable> <string id="IW2Policy">IW2 zásada</string> <string id="IW2Policy\_Help"> Příklad zásady vytvořené na základě šablony pro správu.**

**Při povolení zásady se nastaví hodnota IW2Entry na 1.**

**Při zakázání zásady se nastaví hodnota IW2Entry na 0. </string> </stringTable>**

# Uložení šablon pro správu

- Uloženy odděleně od nastavení zásad
	- Při změně není potřeba aktualizovat GPT šablony
- Centrální úložiště
	- Distribuovaný adresář **\\***<fqdn-domény>***\SYSVOL\** *<fqdn-domény>***\Policies\PolicyDefinitions**
	- Použito prioritně (pokud je vytvořeno)
- Úložiště na lokálním počítači
	- Lokální adresář *<systém>***\PolicyDefinitions**
	- Obsahuje výchozí sadu šablon pro správu

#### Instalace softwaru

- Umožňuje centrální nasazování a správu aplikací
	- Přístup uživatelů k aplikacím kamkoliv se přihlásí
	- Transparentní instalace aplikací (bez zásahu uživatele)
	- Možnost automatické odinstalace aplikací
- **Realizuje CSE rozšíření instalace softwaru** 
	- Využívá Instalační službu systému Windows
- **Instalační soubory uloženy ve sdíleném adresáři**
- Neprobíhá pokud je detekována pomalá linka
	- Lze změnit v nastavení zásad skupiny

#### Podporované soubory pro instalaci

- Instalační balíky Windows (**.msi** soubory)
	- Zachycují stav nainstalované aplikace
	- Obsahuje informace pro odinstalaci aplikace
- Transformační soubory (**.mst** soubory)
	- Umožňují upravovat proces instalace dané aplikace
	- Konfigurace instalátoru pro bezobslužnou instalaci
- Záplatové soubory (**.msp** soubory)
	- Umožňují aktualizovat existující **.msi** soubory
	- Aplikace aktualizovaných souborů a klíčů registru

# Přiřazení (assign) aplikací

- Přiřazení aplikace uživateli
	- Zapsání nastavení aplikace do lokálního registru
	- Přidání zástupců do nabídky Start (a na plochu)
	- Nastavení asociace souborů s danou aplikací
	- Plná instalace při prvním spuštění aplikace (zástupce) nebo otevření souboru, jenž je s aplikací asociován
- Přiřazení aplikace počítači
	- **·** Instalace aplikace při startu počítače
	- K dispozici všem uživatelům na daném počítači

# Publikování (publish) aplikací

- Publikovat aplikace lze pouze pro uživatele
- Publikování
	- Umožnění instalace aplikace přes Programy a funkce (*Programs and Features*)
	- Nastavení asociace souborů s danou aplikací (pokud je povolena automatická instalace)
- **o** Instalace
	- Manuálně přes Programy a funkce
	- Otevřením souboru, jenž je s aplikací asociován (pokud je povolena automatická instalace)

#### Nasazení aplikace

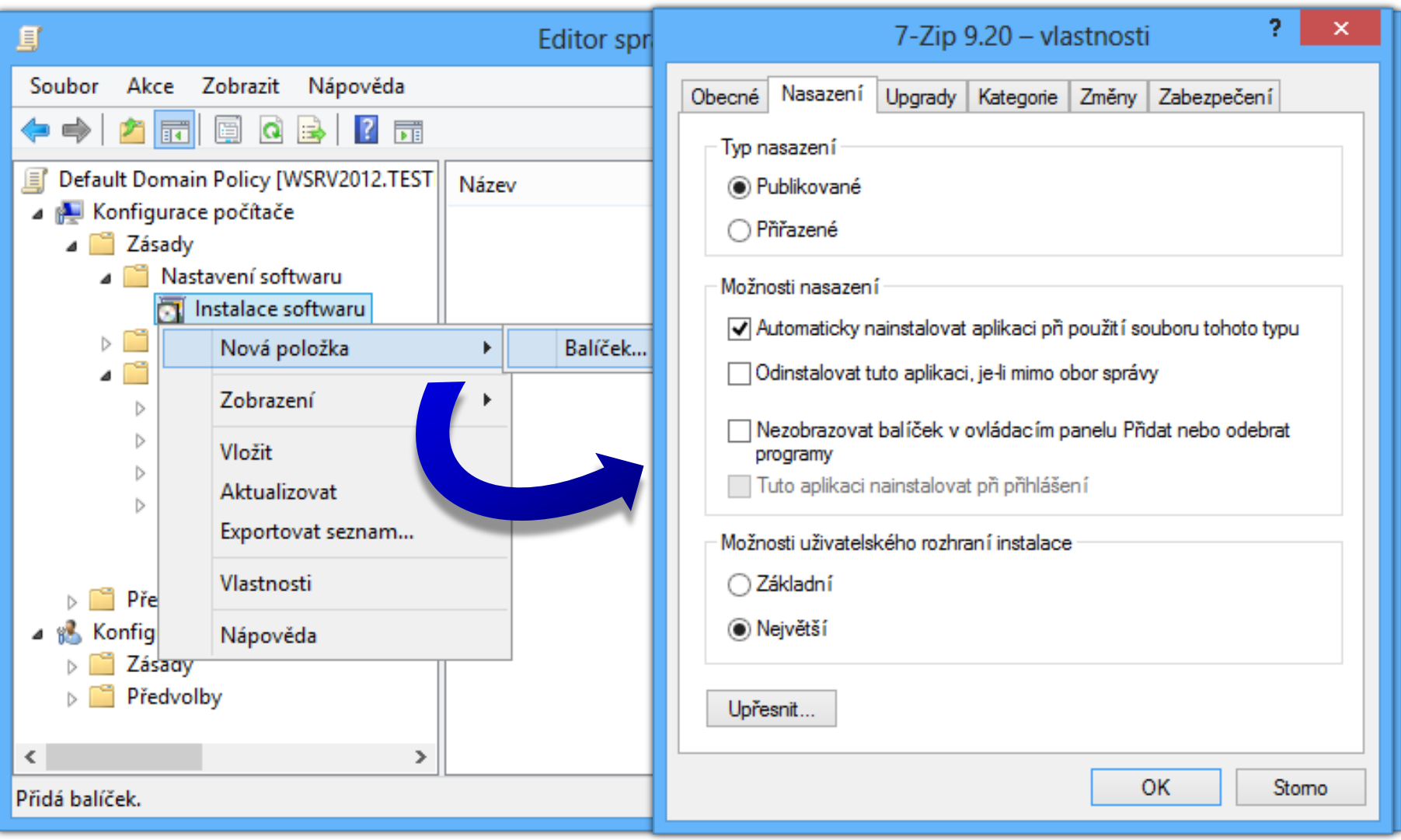

#### Upgrade a modifikace aplikace

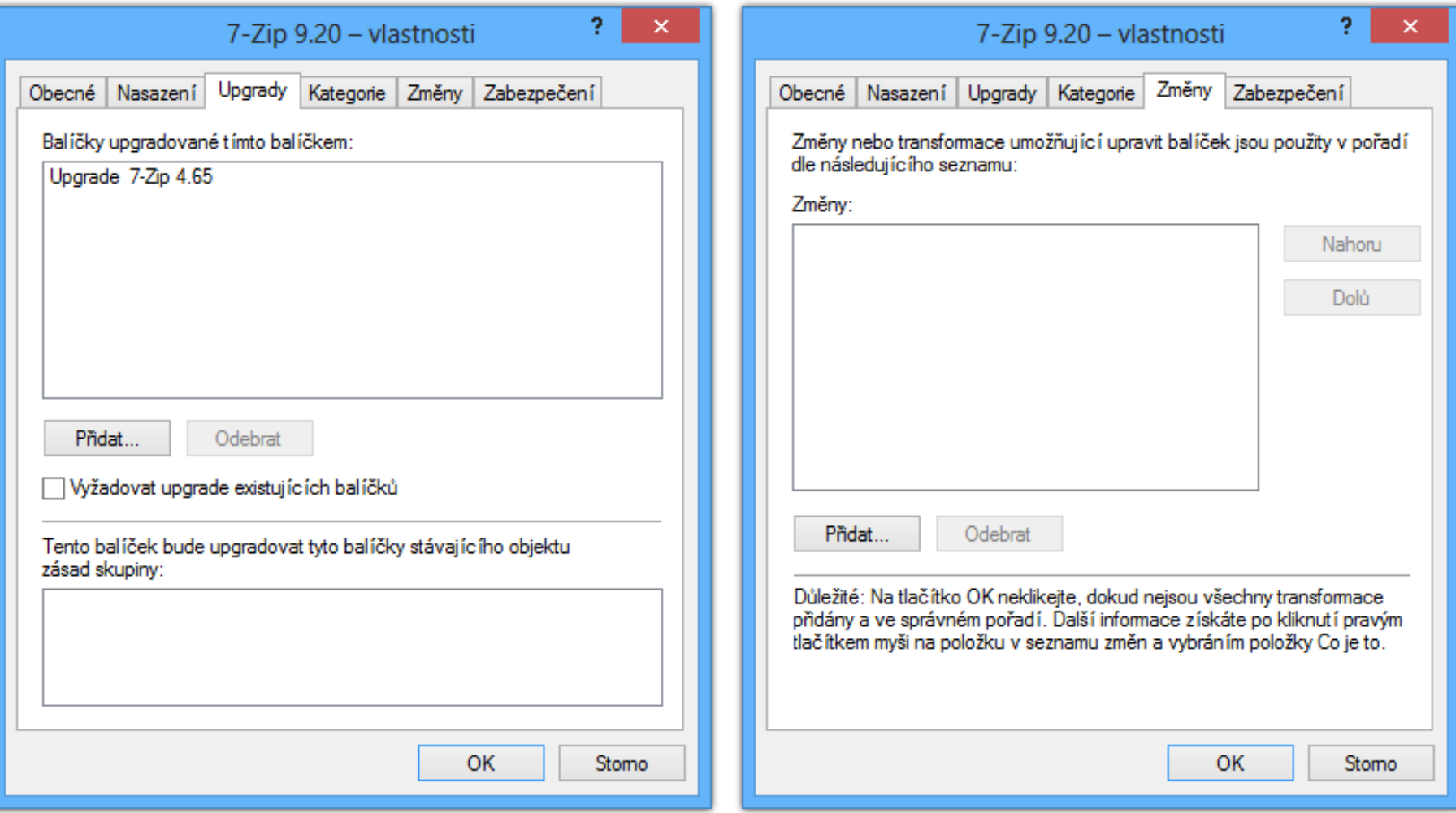

#### Odinstalace aplikace

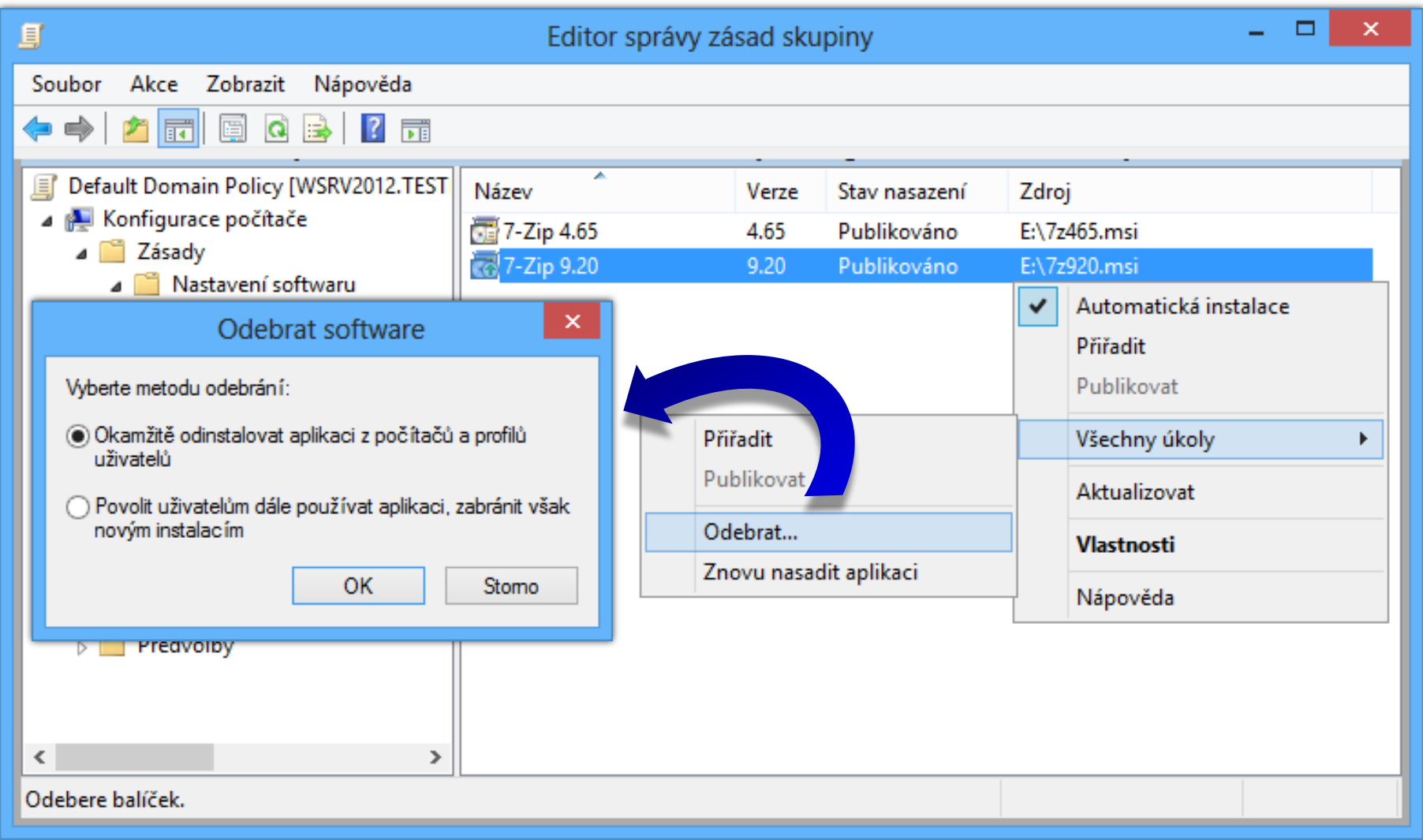

### Předvolby zásad skupiny

- Umožňují nastavit části systému Windows, jenž bylo potřeba dříve konfigurovat pomocí skriptů
- **Odlišnosti od nastavení zásad skupiny** 
	- Předvolby nejsou vynucené
		- Uživatel je může lokálně kdykoliv změnit nebo smazat
	- Předvolby nejsou odstraněny pokud není objekt zásad skupiny obsahující předvolby již nadále aplikován na daný počítač nebo uživatele
		- Lze zrušit (vynutit odstranění předvolby)

#### Nastavení předvoleb zásad skupiny

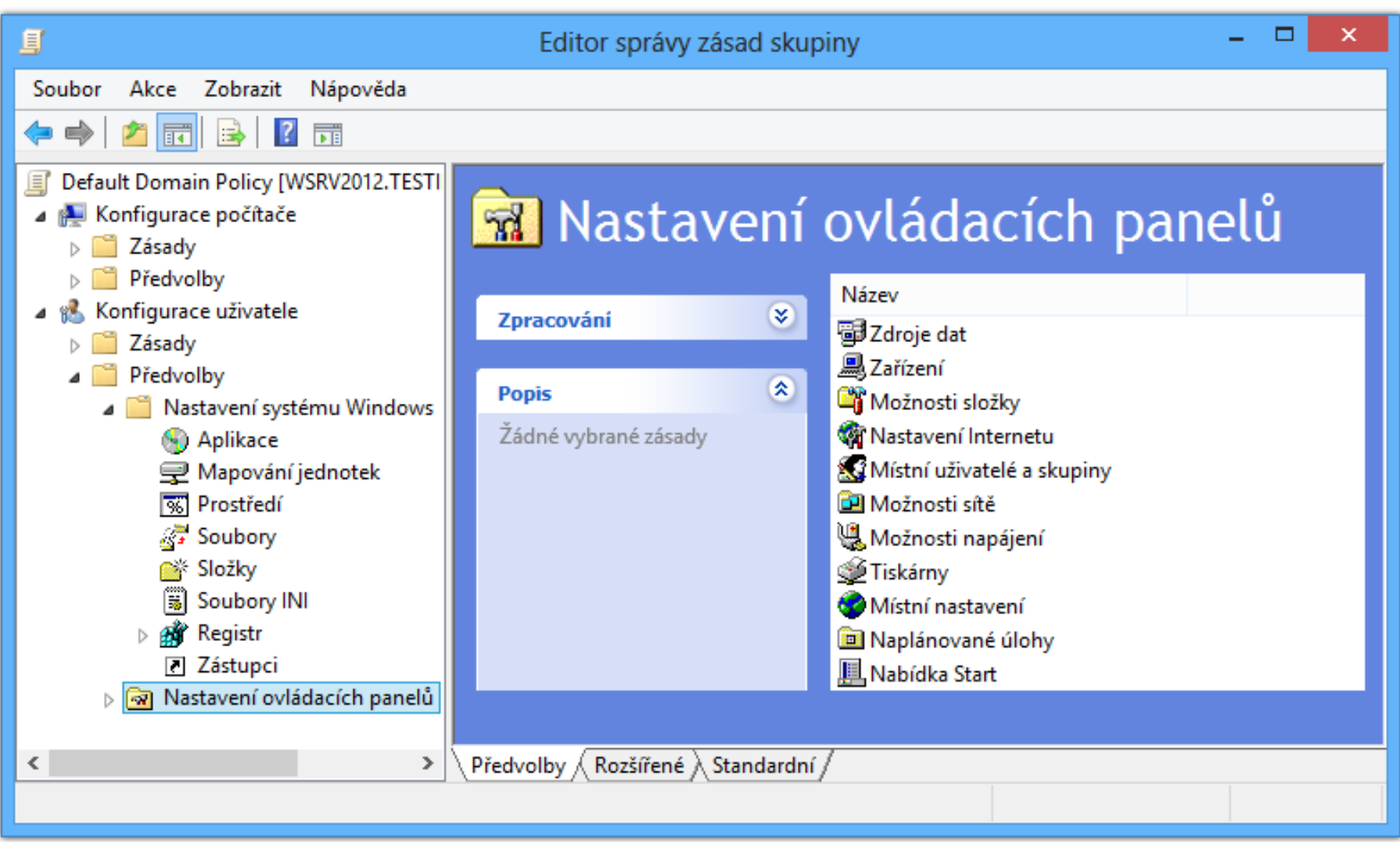

# Cílení na úrovni položky

- Umožňuje specifikovat, kdy se má předvolba aplikovat na cílového uživatele nebo počítač
- Lze reagovat na
	- Hardwarové nároky (CPU, paměť RAM, volné místo)
	- **Konkrétního uživatele a jeho členství ve skupinách**
	- Existenci souborů a proměnných prostředí
	- Verzi operačního systému
	- Výsledek WMI dotazu

…

#### Nastavení cílení na úrovni položky

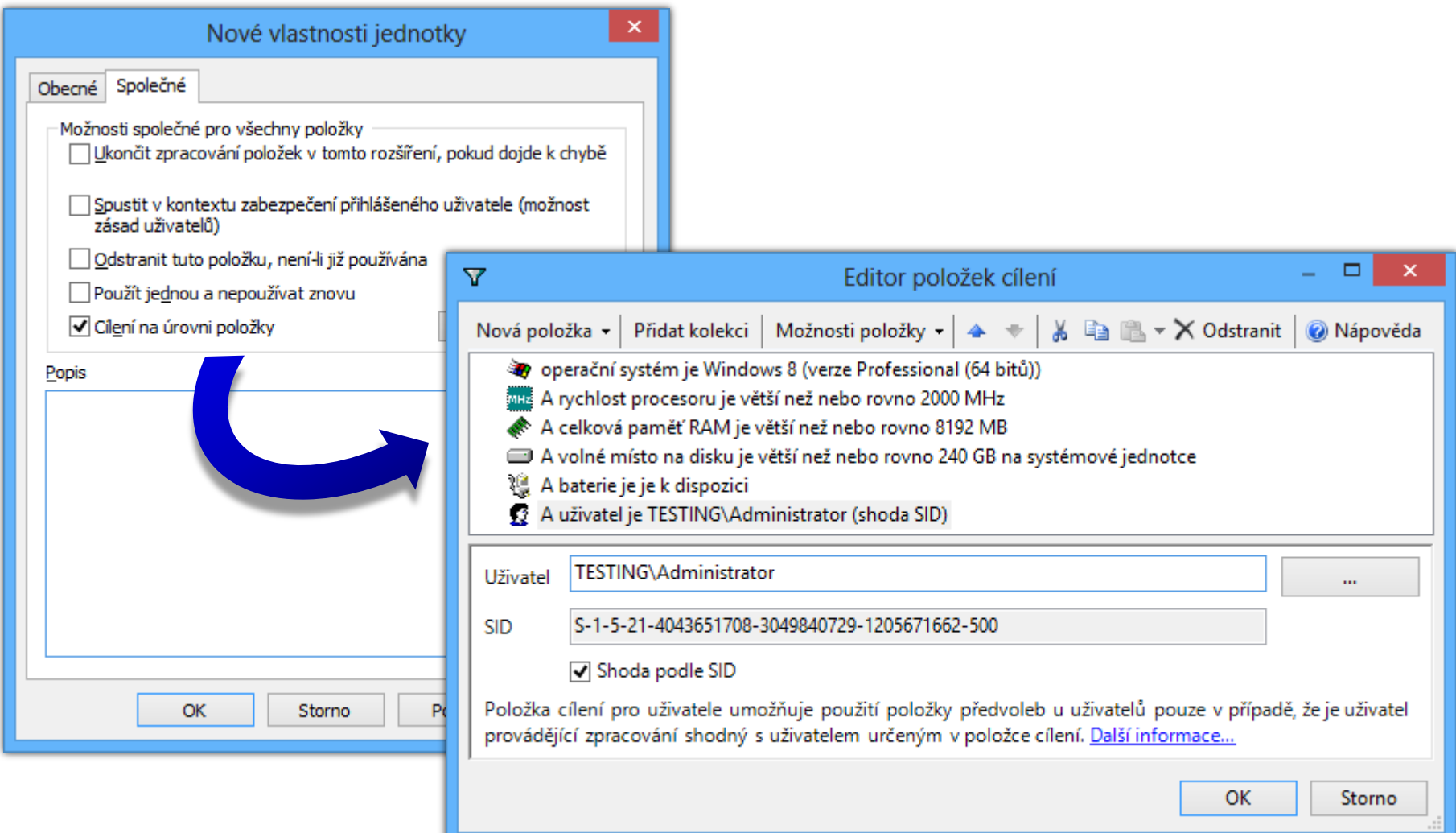